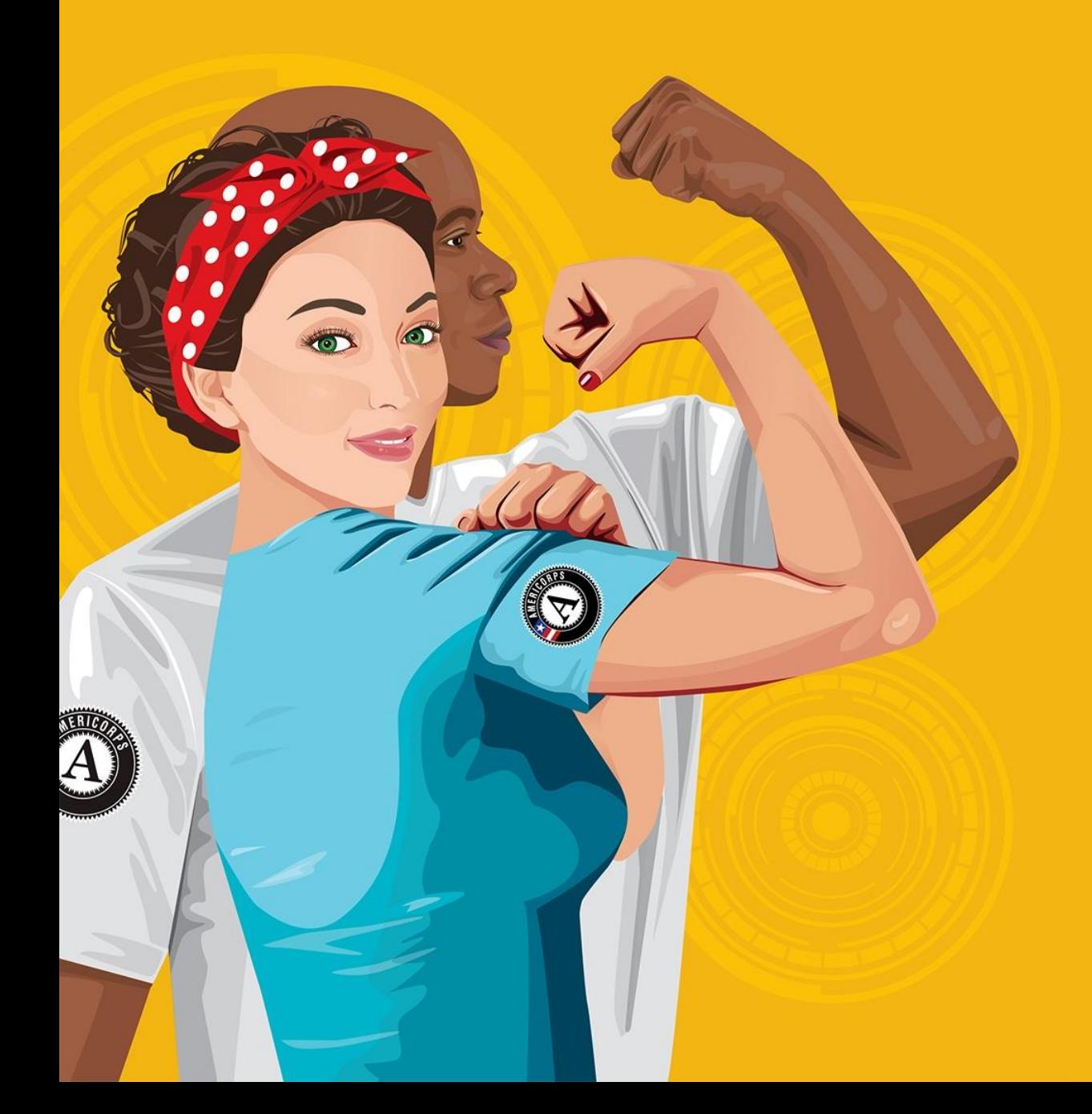

# WASHINGTON READING CORPS

QUARTERLY REPORTING AMERICA LEARNS

## <span id="page-1-0"></span>AGENDA

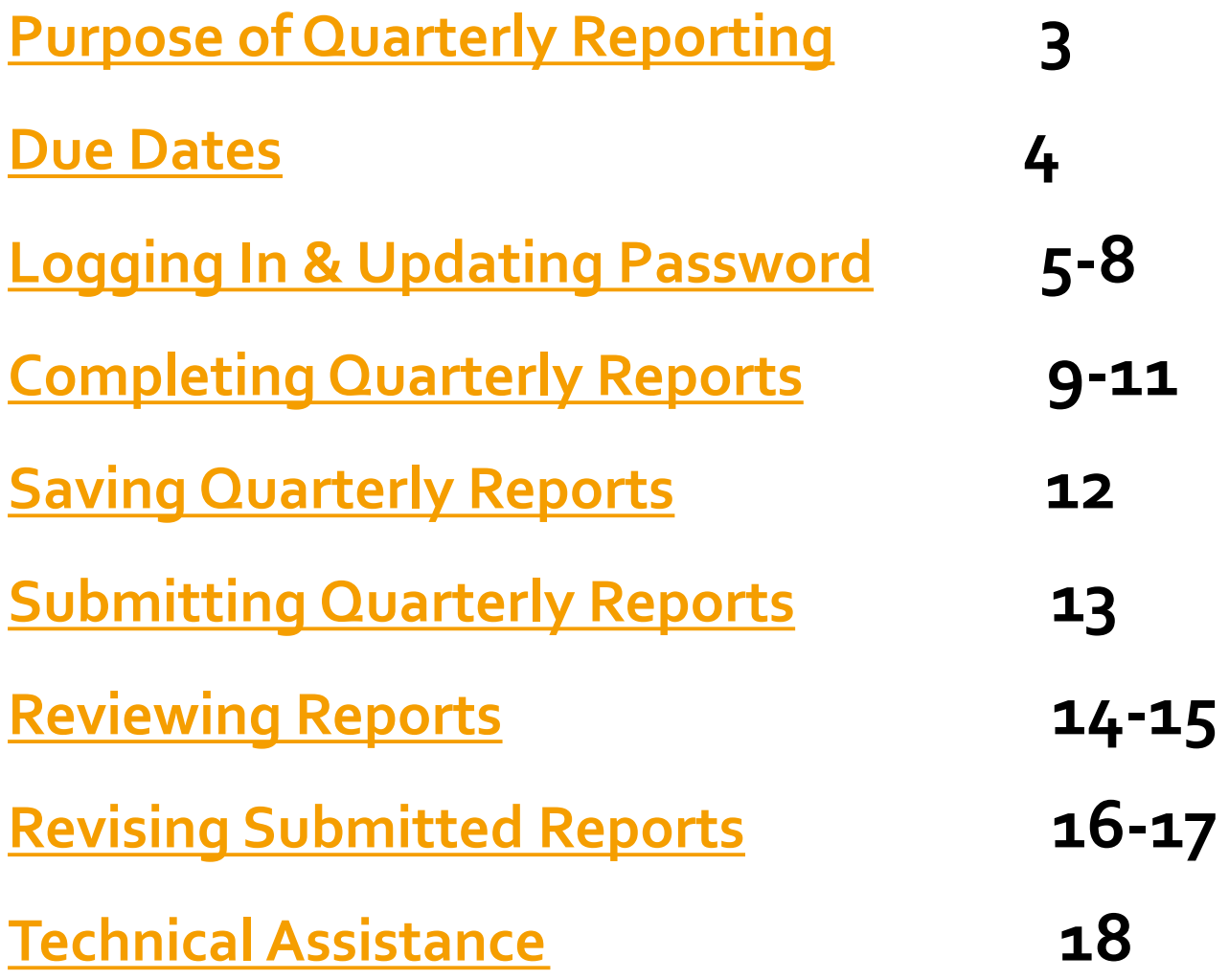

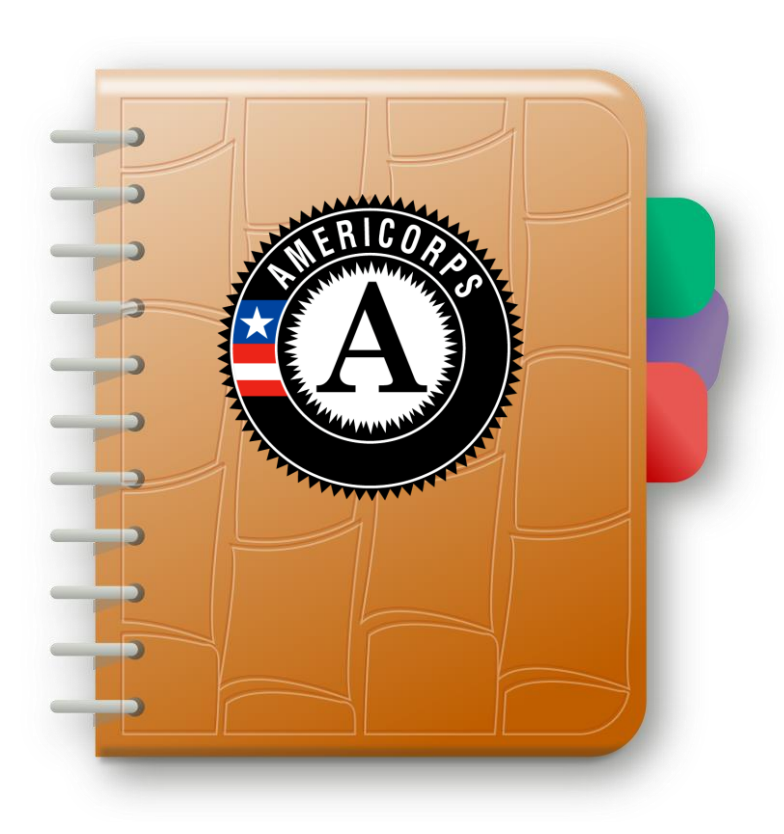

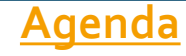

# <span id="page-2-0"></span>PURPOSE OF QUARTERLY REPORTING

We Collect Data To…

- 1. Stay informed about issues impacting sites
- 2. Recognize best practices
- 3. Stay on track to meet annual program goals

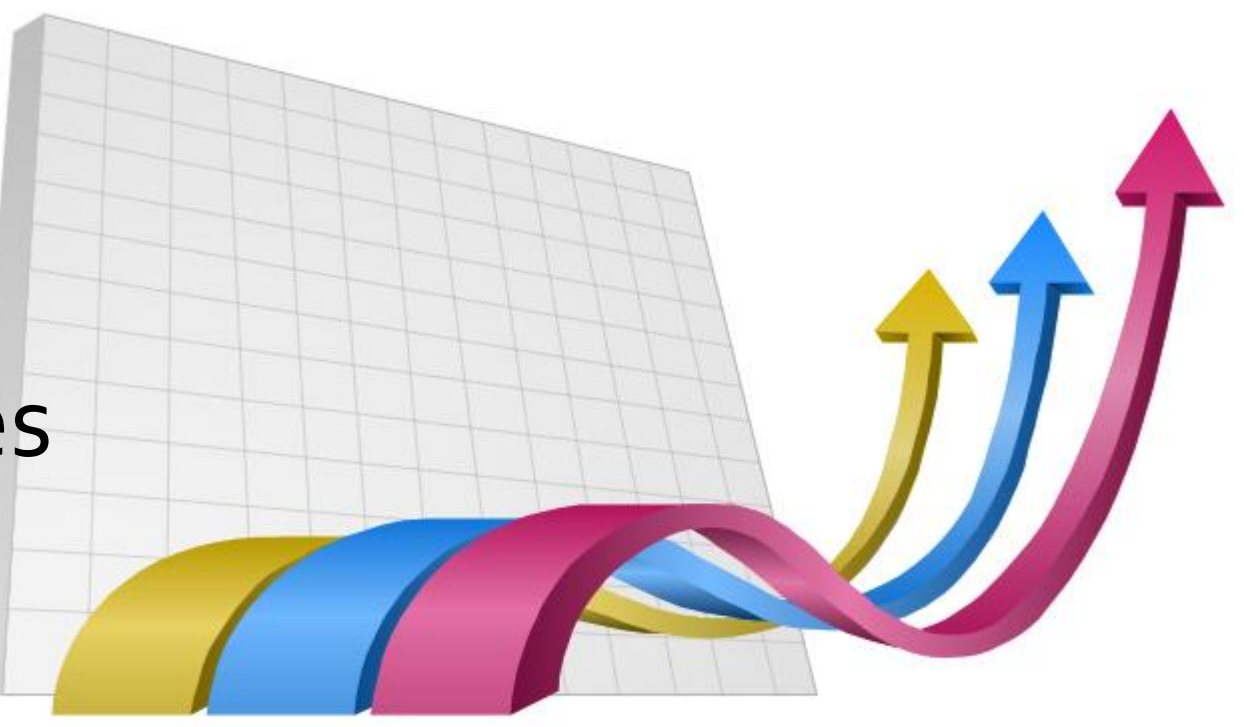

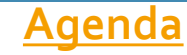

### <span id="page-3-0"></span>DUE DATES

Reports will be available at least 2 weeks before their respective due date.

The Quarterly Report due dates are:

- •Q1: December 16
- •Q2: March 16
- •Q3: June 16
- •Q4: September 15

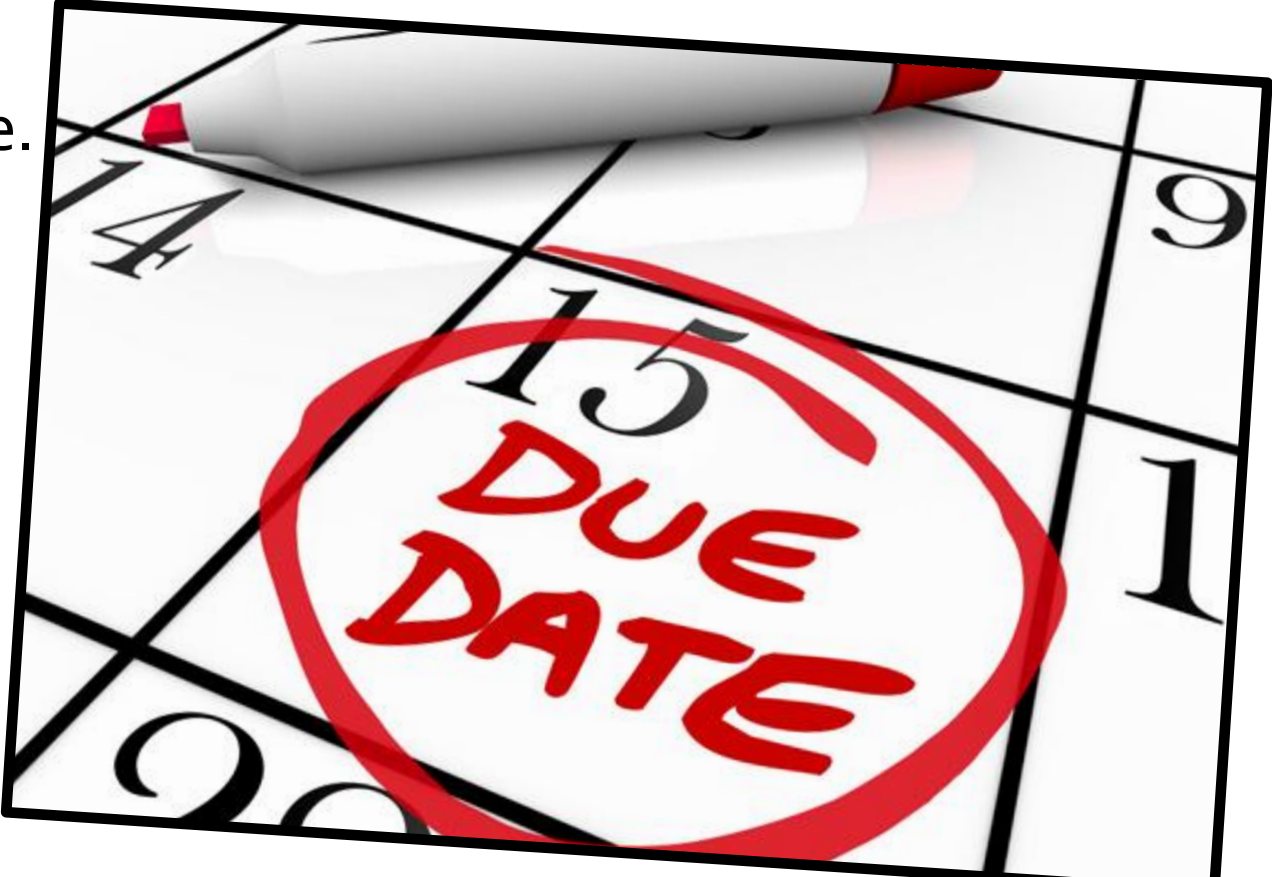

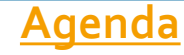

## <span id="page-4-0"></span>Logging In

Access the login screen at:

<http://americalearns.net/wscreporting>

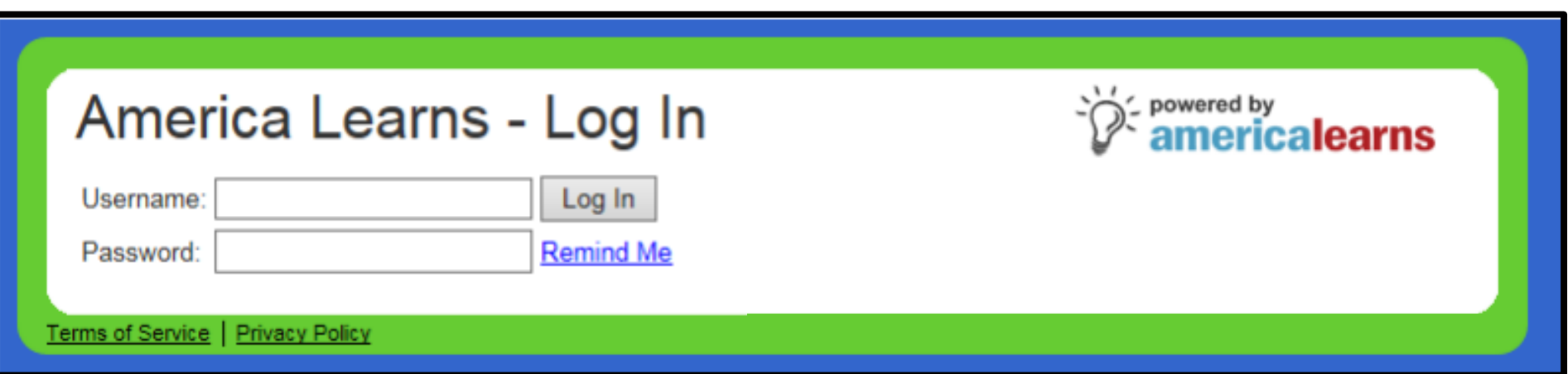

Your username and temporary password will be sent to you by email

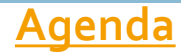

# HOME SCREEN

From the America Learns home screen you can …

- Update your profile and change your password by clicking **View and Update Profile.**
- Begin the current quarterly report by clicking the link under **Active Quarterly Reports**.
- View reports that were submitted earlier by clicking **My Quarterly Report Data** in the left toolbar.

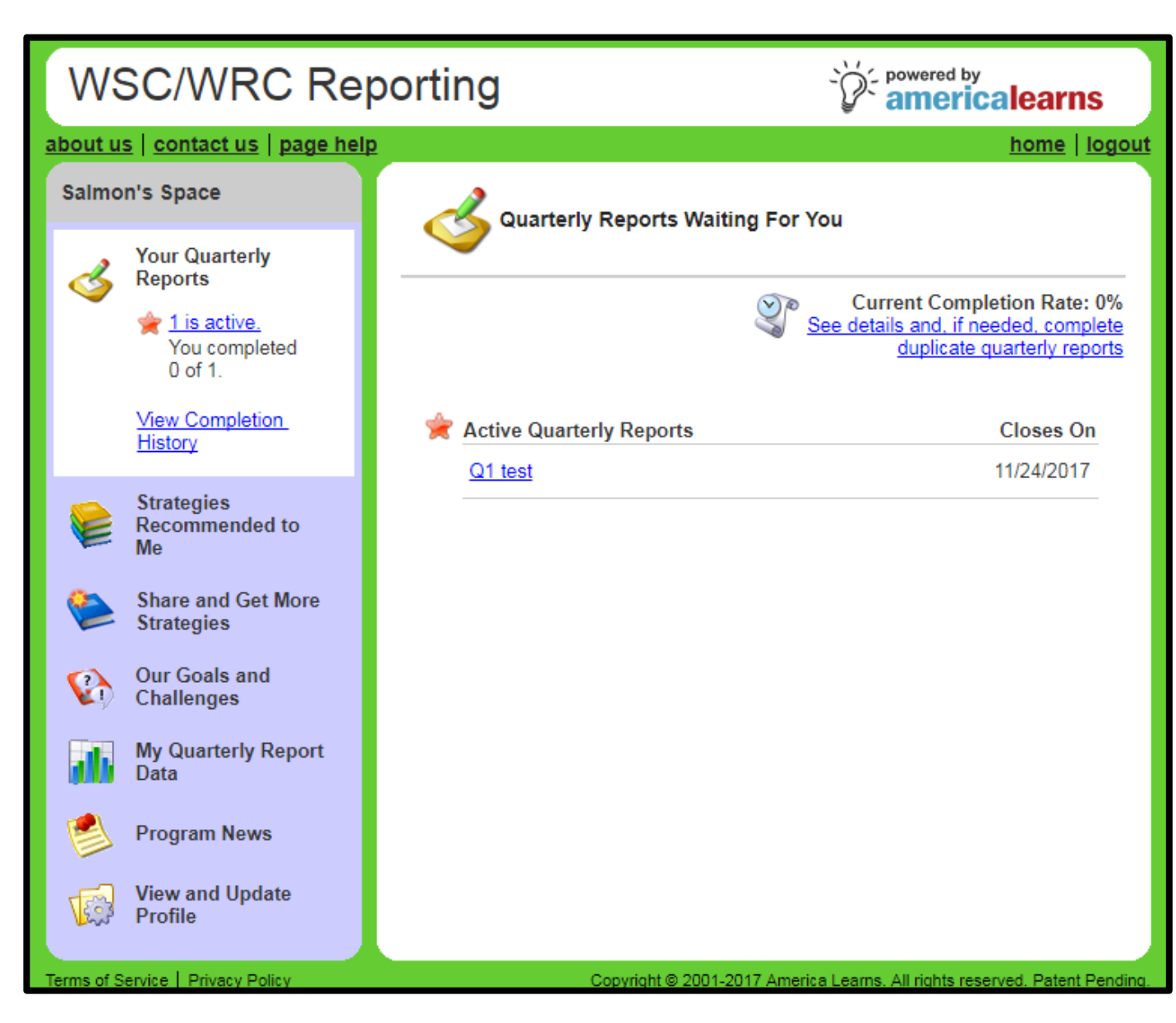

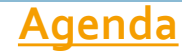

# PASSWORD CHANGE

- This window will appear after clicking **View and Update Profile** in the left toolbar.
- To change your password and other details, click **Edit** in the top right corner.
- \*Please do not change the First and Last name.

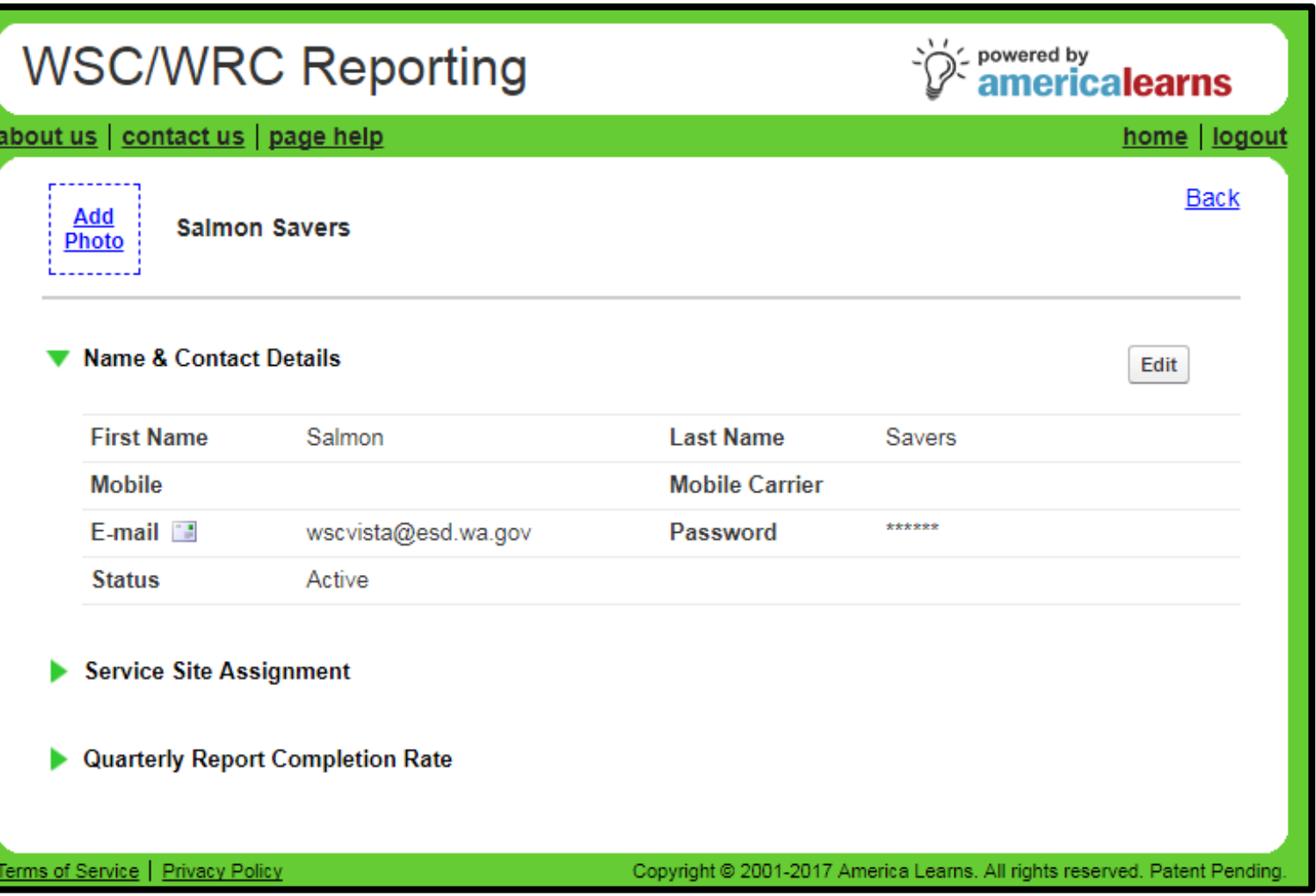

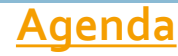

# PASSWORD CHANGE

- From here you can edit contact details including first and last name, email address, mobile information, and password.
- Click **Update** to save any changes.

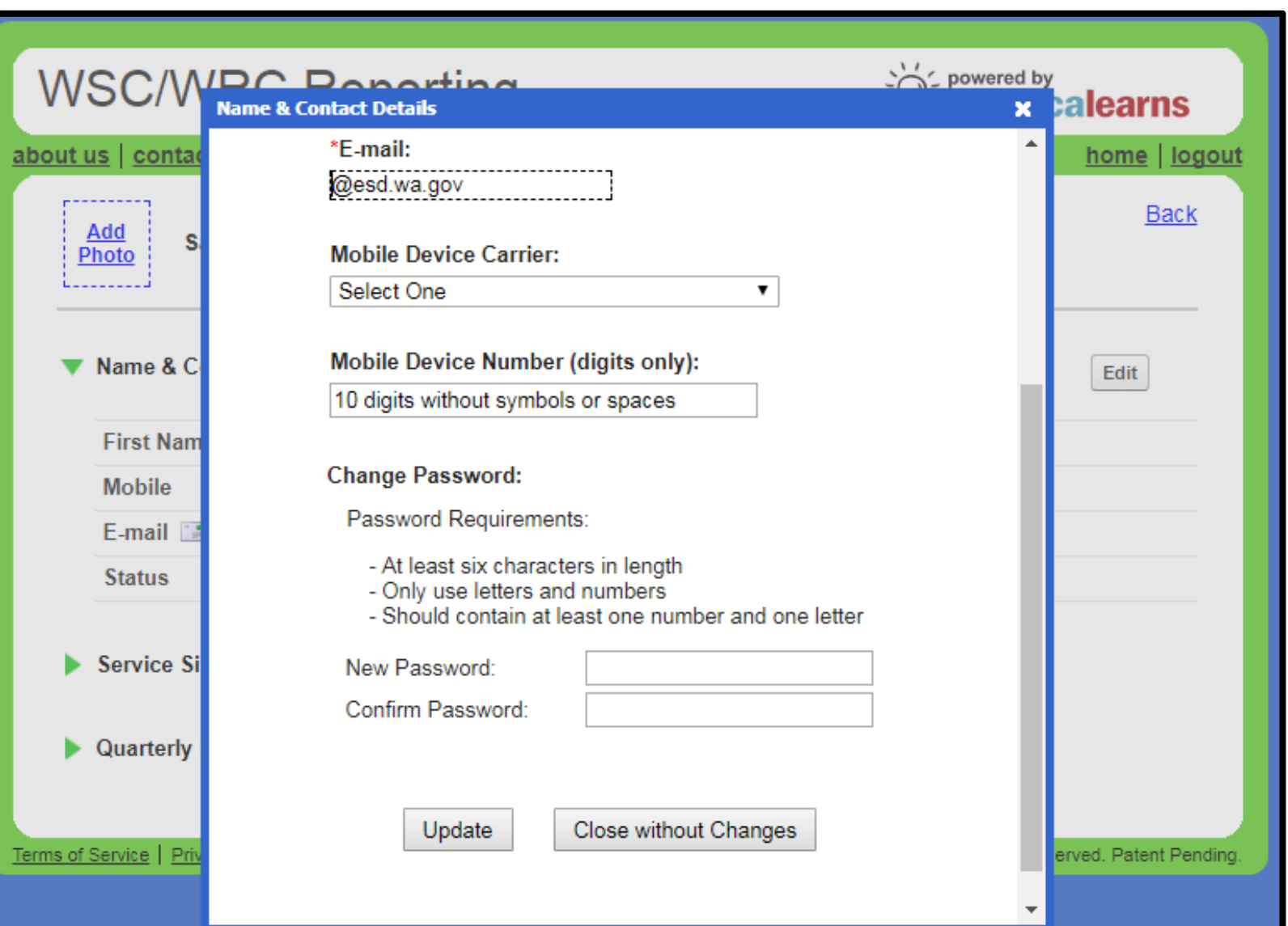

### <span id="page-8-0"></span>BEGINNING THE QUARTERLY Report

When you are ready to begin the quarterly report, return to the home screen and click the link under **Active Quarterly Reports**.

You can find a link to a sample of the full WRC quarterly report, and other resources, on our website [HERE.](https://washingtonservicecorps.org/site-staff-resources/#quarterlyreporting)

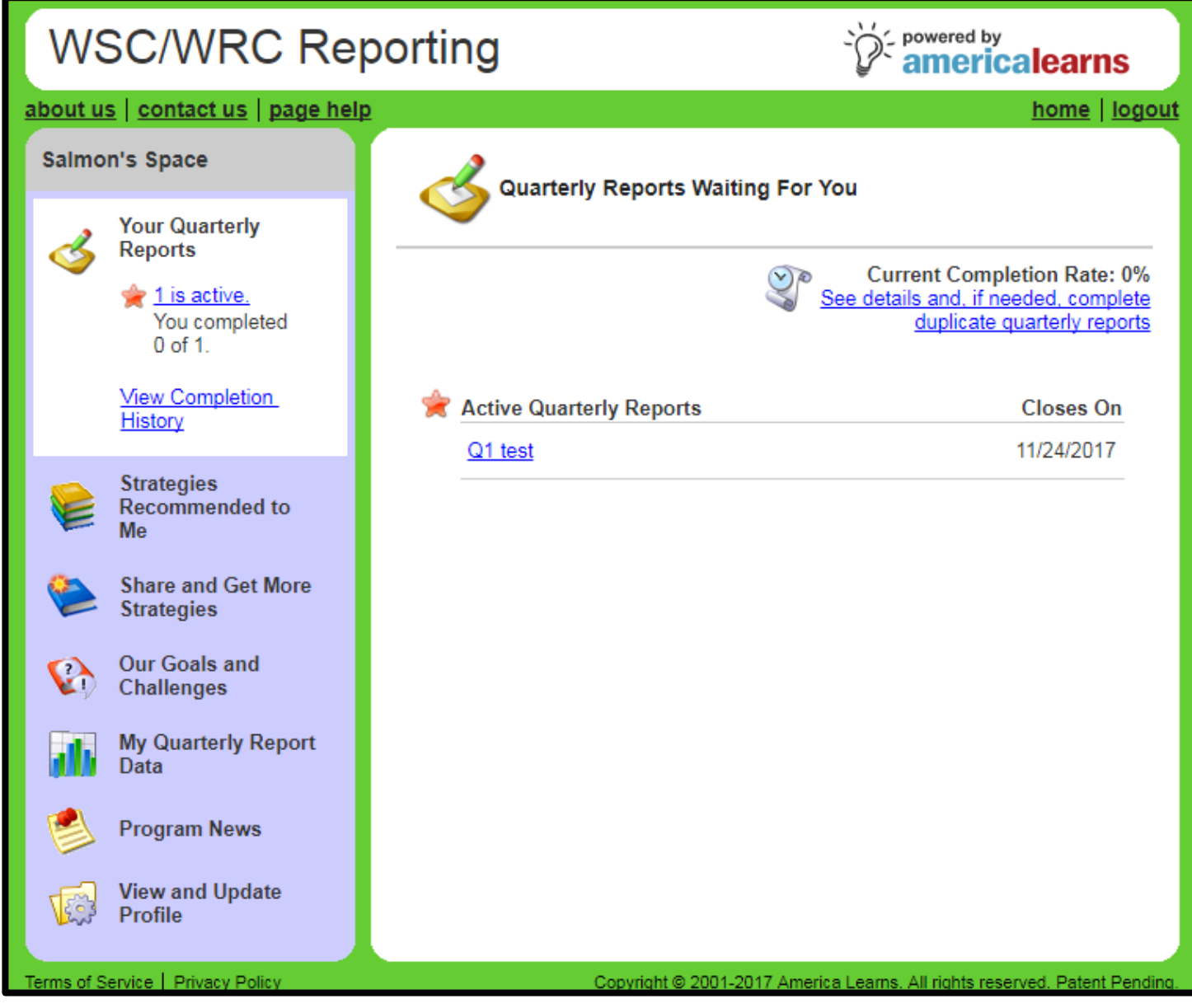

**[Agenda](#page-1-0)**

### 4 Things keep track of for the Quarterly Report

- •The Title, Date, and Duration of any site sponsored trainings that your WRC members attended this quarter.
- •Family Literacy Events/Activities that your members were involved with this quarter, and the number of participants.
- •The number of volunteers recruited and/or managed by your members (ongoing/episodic)
- •*WRC program student data* and record keeping process

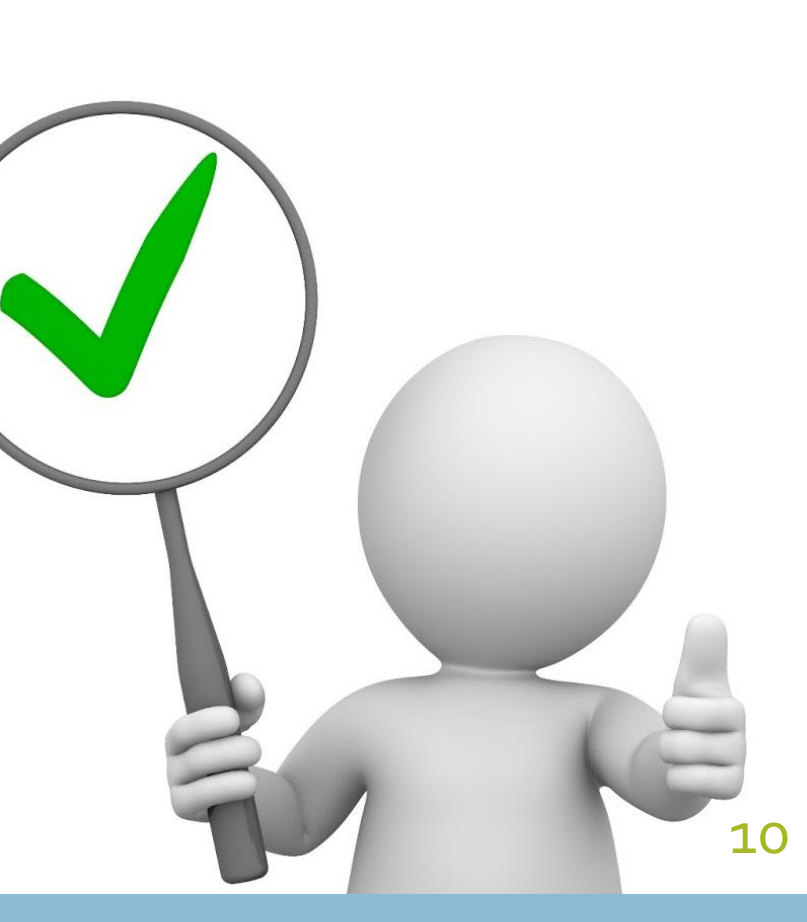

**[Agenda](#page-1-0)**

# WRC STUDENT DATA

- Data on WRC student participation and progress is needed in order to corroborate data received through CEDARS at the end of the year.
- You may not be able to determine growth in reading proficiency or whether students have reached grade -level benchmark until after the end -of -year assessment. If there is no applicable data, enter zero in those fields.
- Use the Comments box to describe any other relevant information regarding WRC program participation and progress.

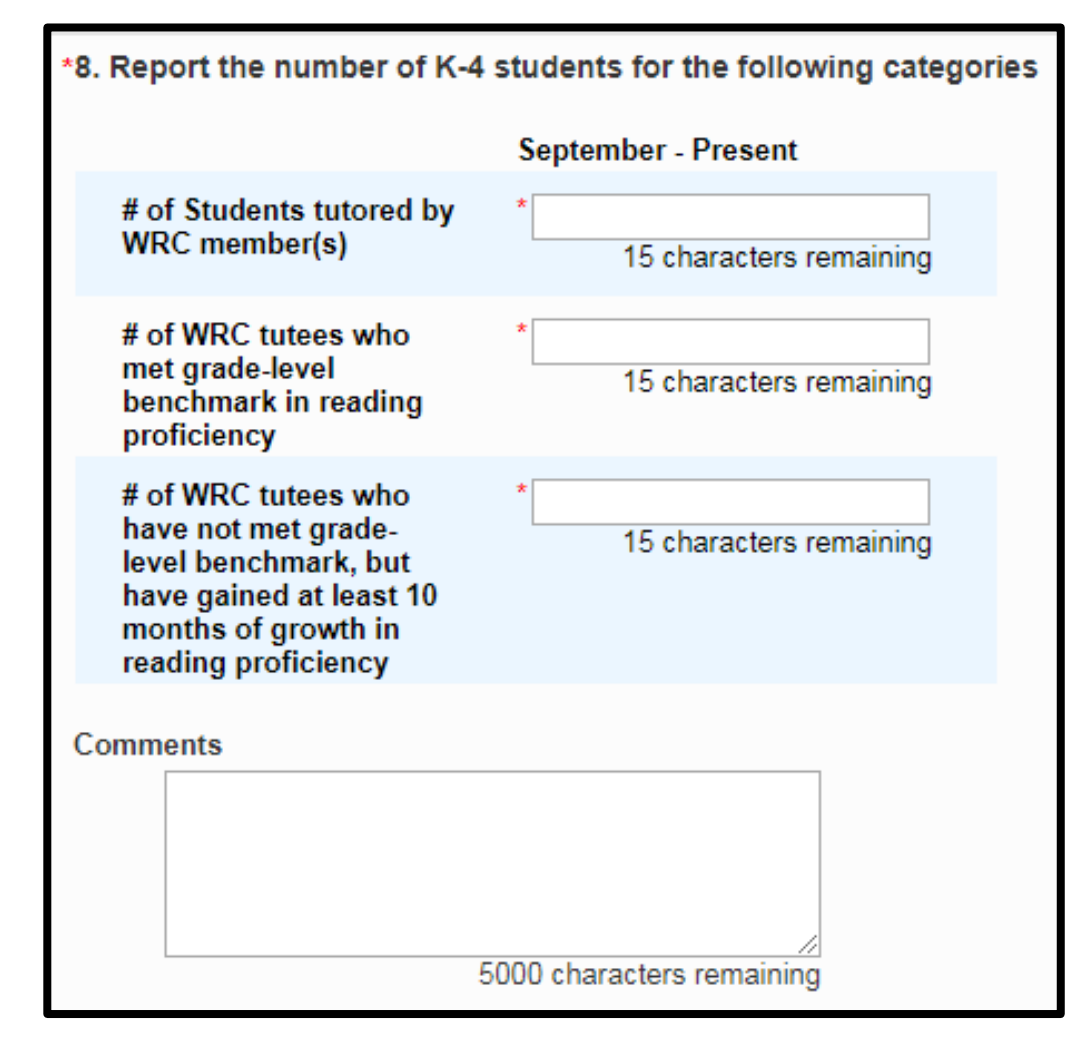

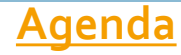

# <span id="page-11-0"></span>SAVING YOUR QUARTERLY REPORT

- •You can save your quarterly report by clicking the link at the bottom of the form.
- •After clicking, you will be able to select whether you wish to continue completing the quarterly report, or complete it at a later time.

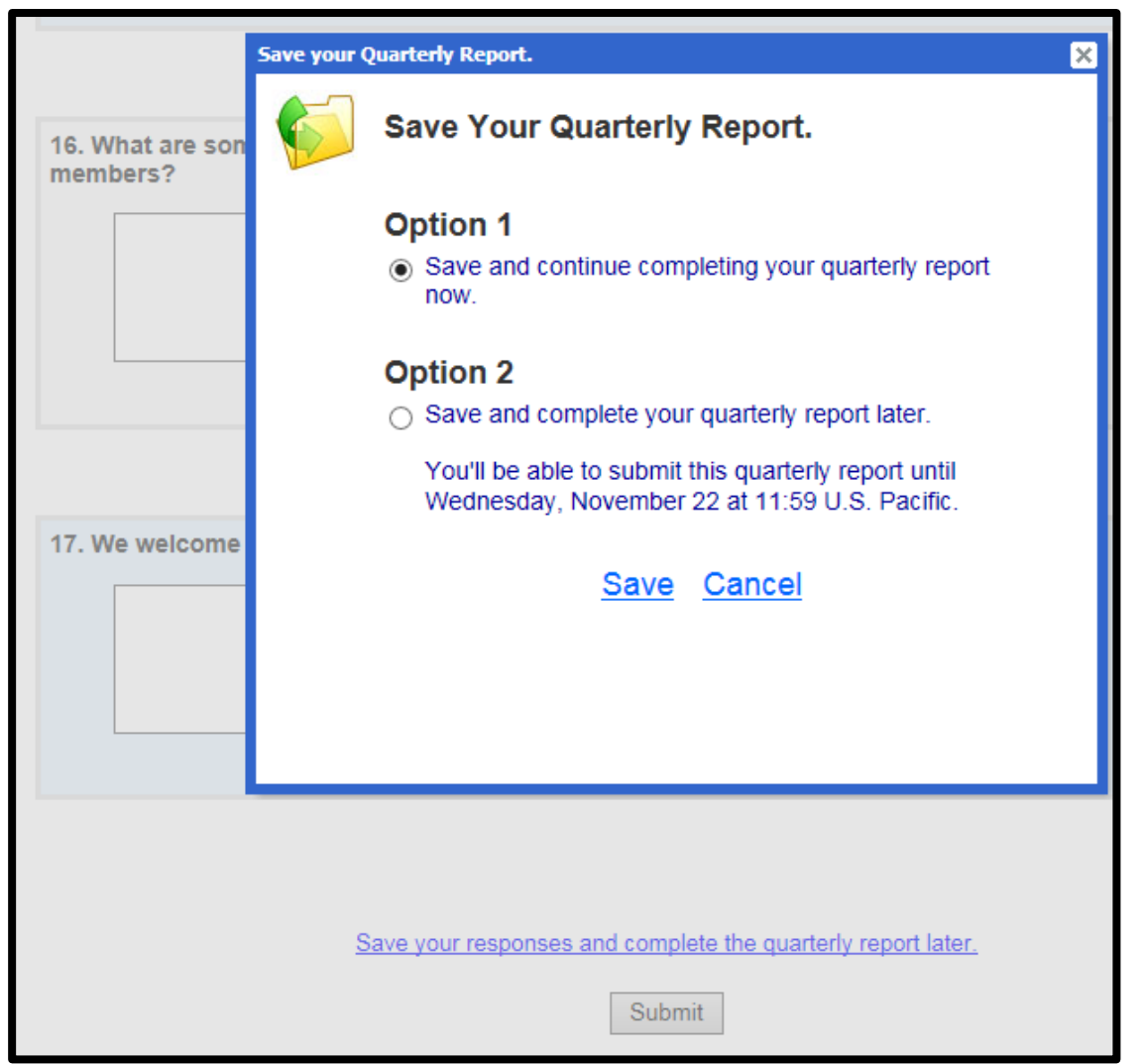

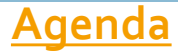

# <span id="page-12-0"></span>SUBMITTING YOUR QUARTERLY REPORT

- •Submit the report by clicking the button at the bottom of the form.
- If required questions were left blank, a window will pop-up listing those questions, and a large red star will appear next to those questions on the form.
- If you do not have the needed info, enter "0" or "N/A" and make a note in a comment box before submitting.

#### Please finish responding to the required questions.

 $# 1$ 

# 1

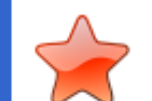

Please finish responding to the required questions.

You'll be able to submit your quarterly report after responding to the following questions.

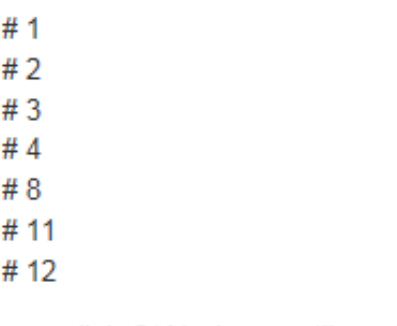

After you click OK below, we'll mark the questions noted above with a red star.

OK.

Save your responses and complete the quarterly report later.

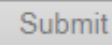

#### **[Agenda](#page-1-0)**

### <span id="page-13-0"></span>Reviewing Completed Reports

- To view submitted quarterly reports, first click **My Quarterly Report Data** in the left toolbar
- From here you can view all data between a selected time period, or only the data from an individual report.
- To review an individual report, select the appropriate start and end period for that report and click **View Individual Reports** at the bottom of

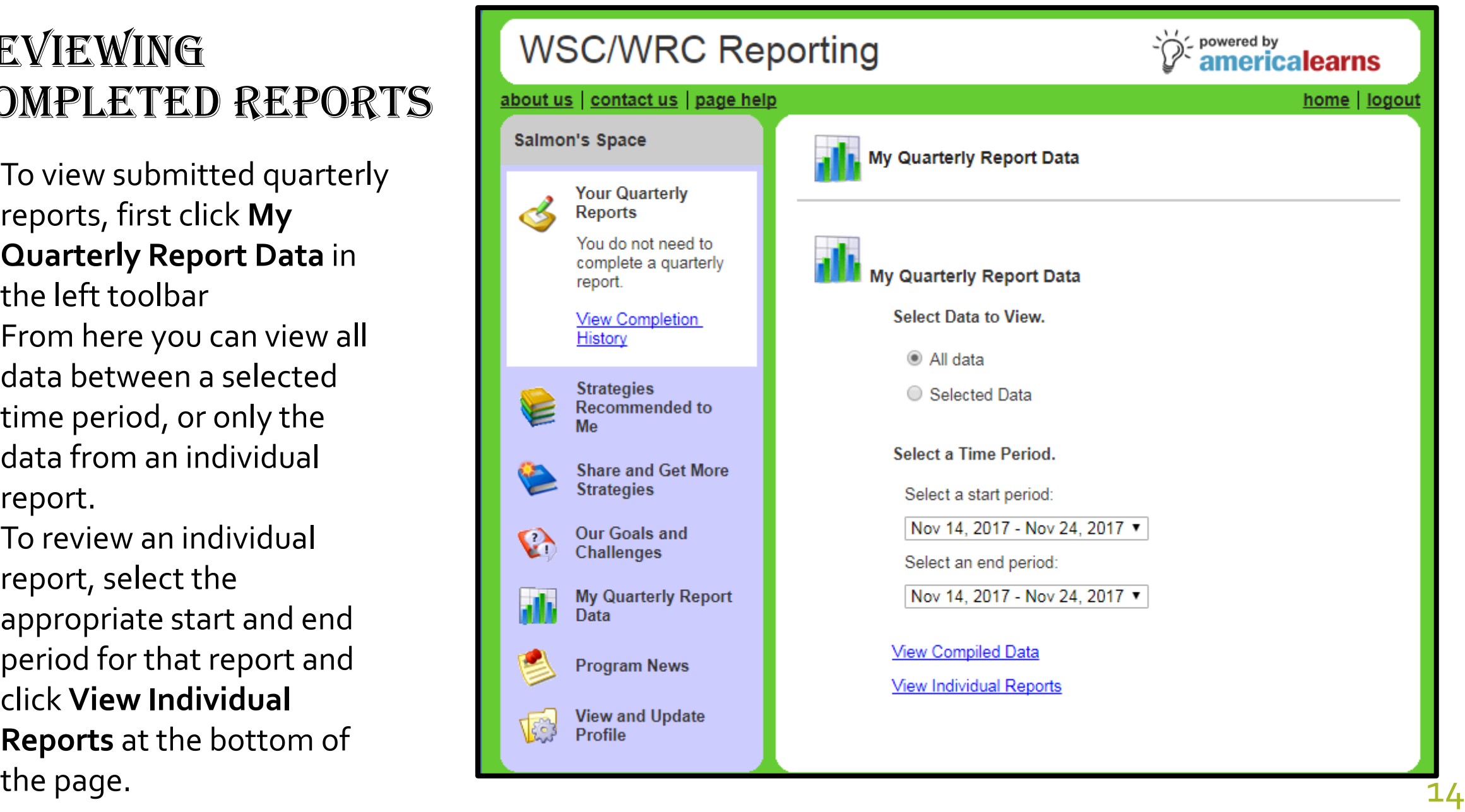

#### **[Agenda](#page-1-0)**

### REVIEWING Completed Reports

- Individual reports will display the quarterly report questions in yellow, and your responses in white.
- You can print your report directly from your browser.

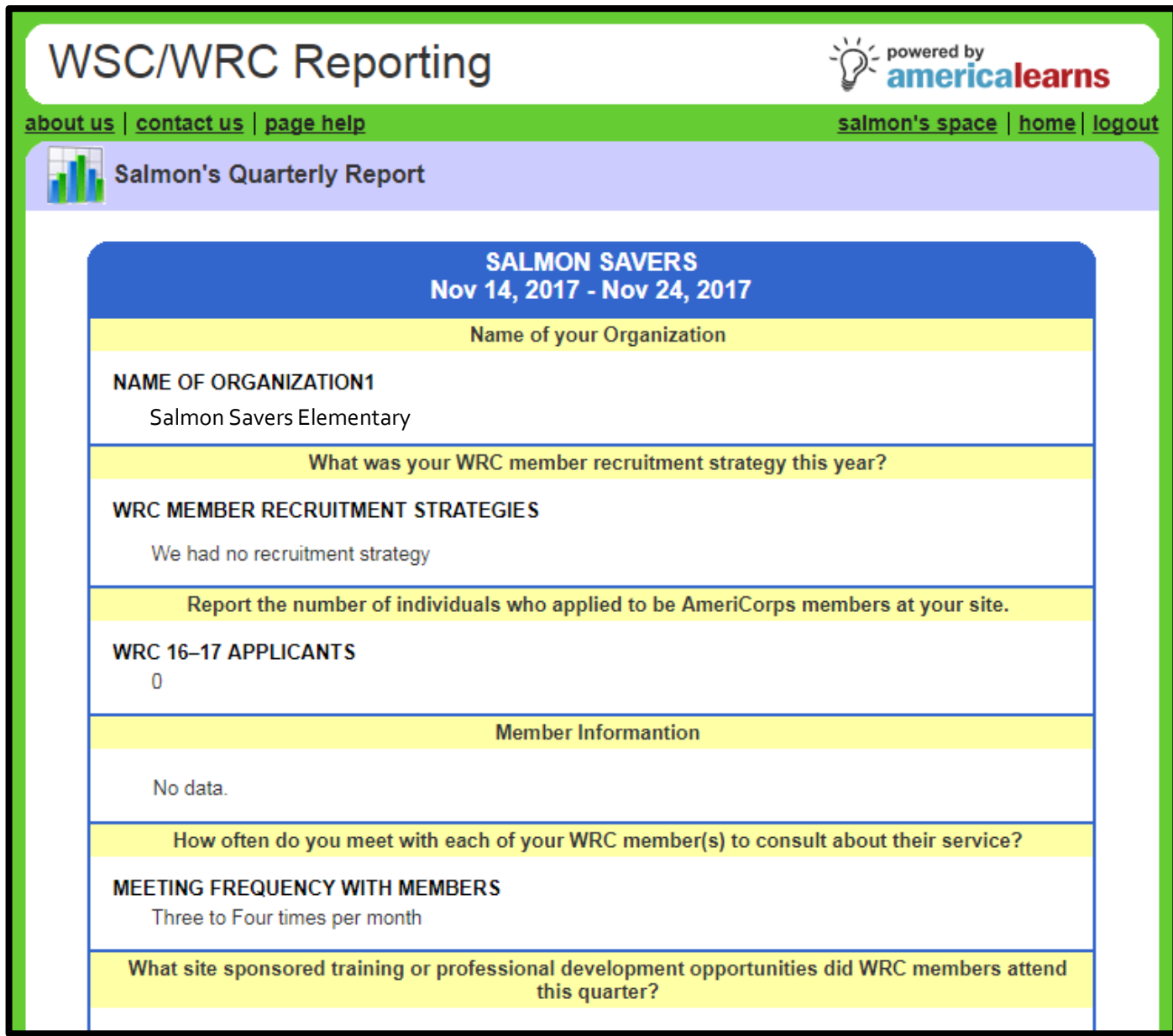

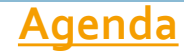

### <span id="page-15-0"></span>Revising Completed Reports

- After completing a quarterly report, you may receive an email requesting edits.
- If this happens, login to America Learns and click on the quarterly report link to revise your responses.

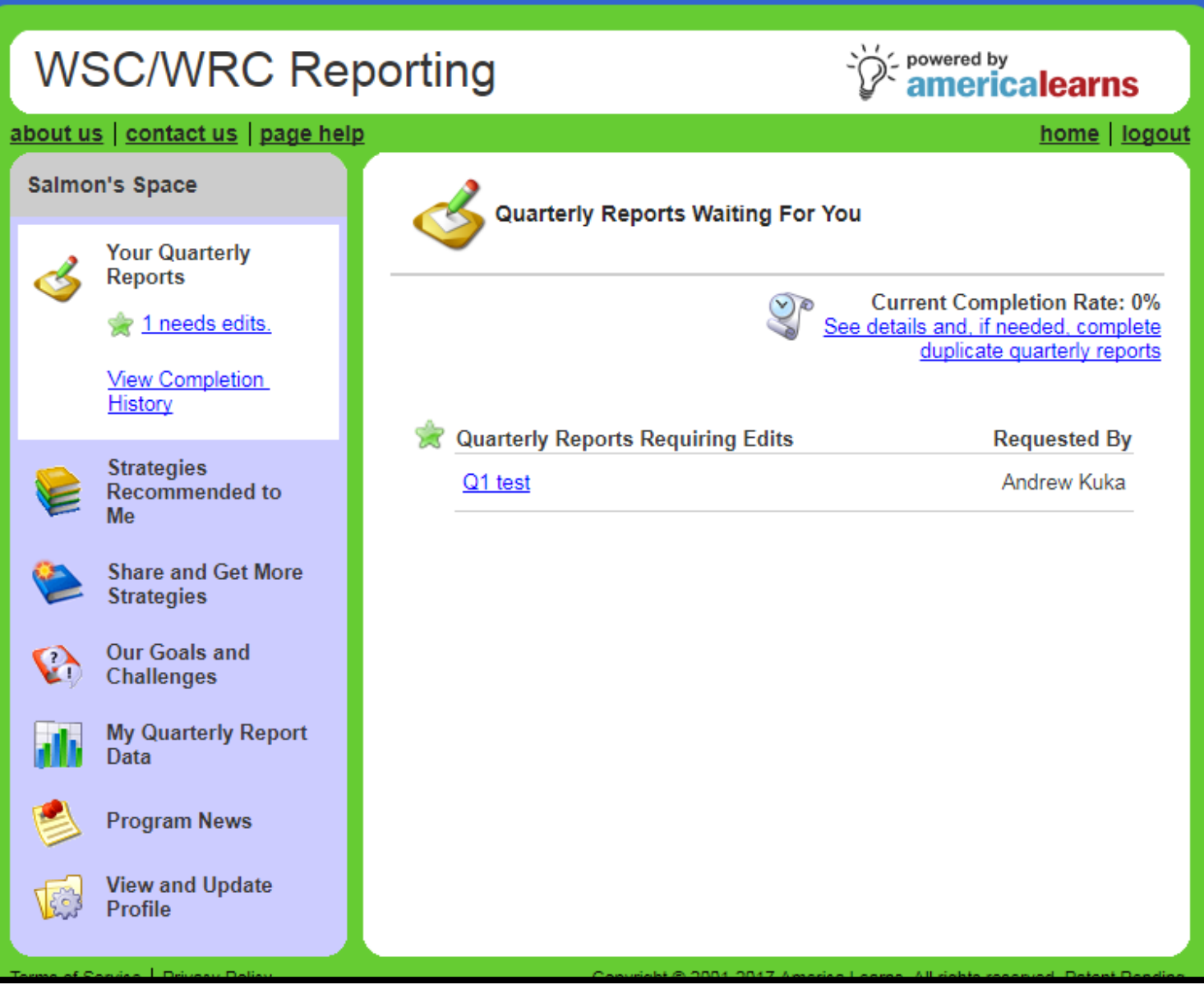

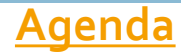

#### Revising Completed Reports

- Under each question which revisions are requested, there will be an open lock icon and a note specifying what changes need to be made.
- In this case, Salmon Savers mistakenly indicated that they had zero applicants and zero members.
- When finished revising, click **Submit** at the bottom of the page.

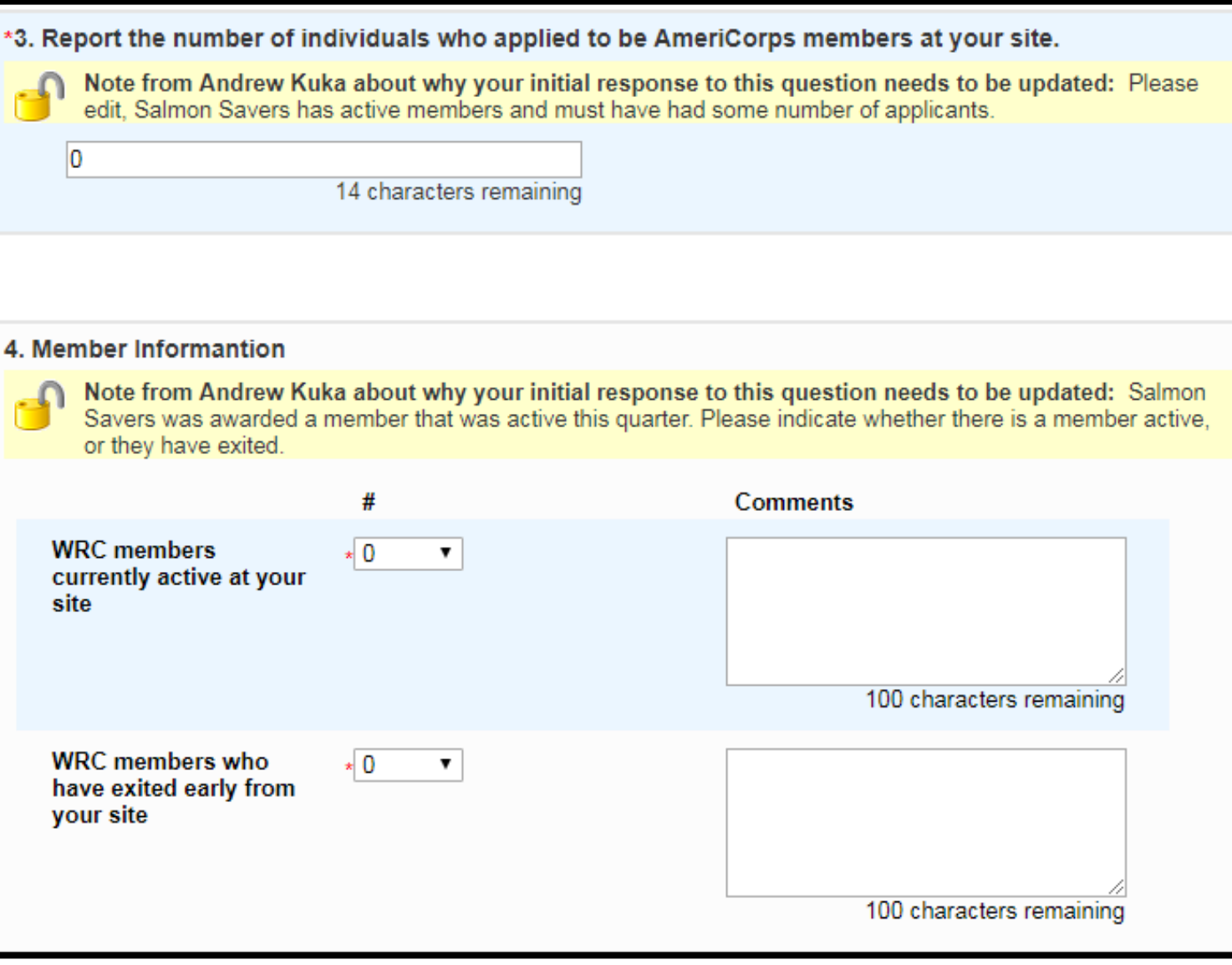

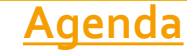

## <span id="page-17-0"></span>TECHNICAL ASSISTANCE

If you have any questions about America Learns, contact

**Andrew Kuka Washington Reading Corps Data and Performance Measurement Analyst [akuka@esd.wa.gov](mailto:akuka@esd.wa.gov) 360-890-3521**

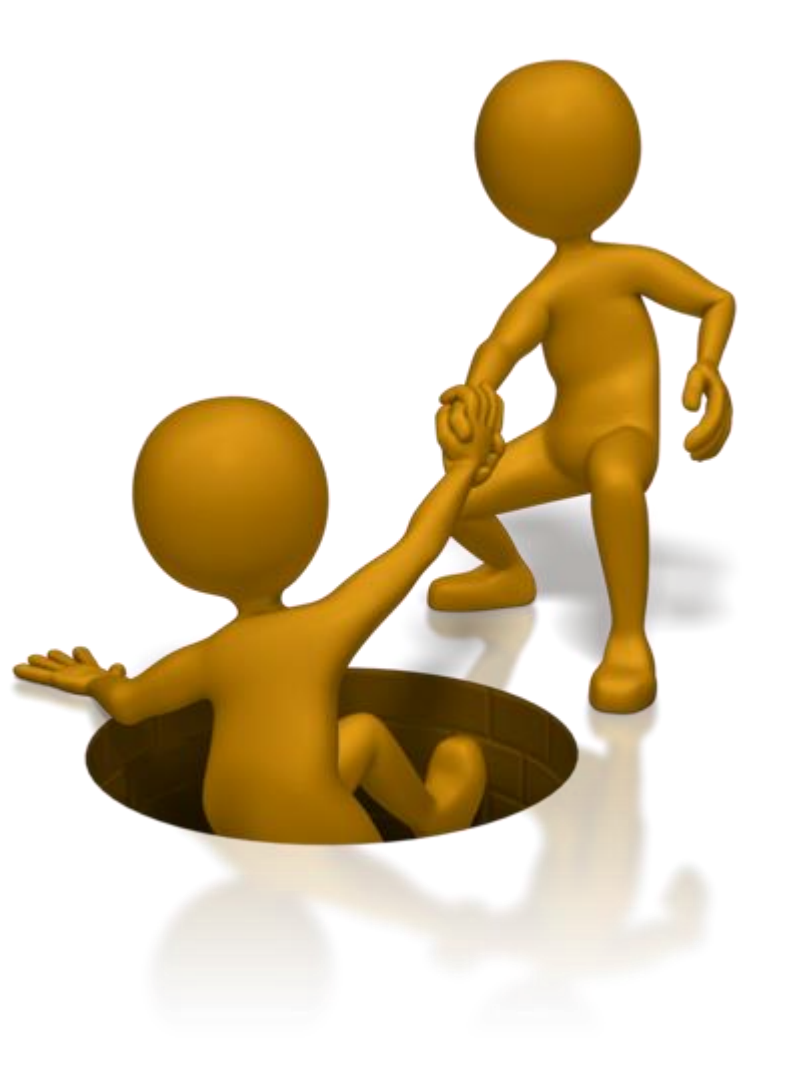